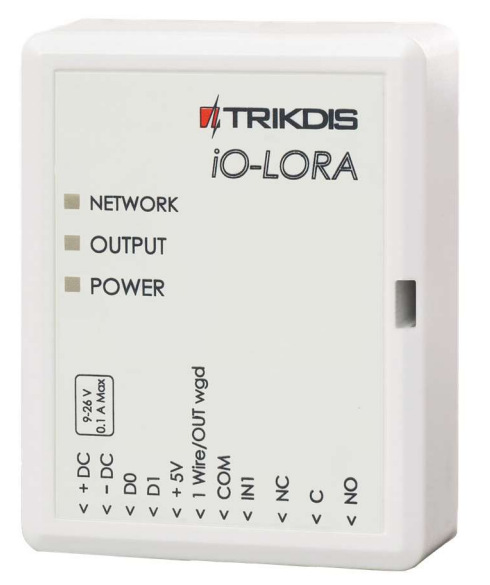

# iO-LORA Wireless Expander Installation manual

May, 2023

www.trikdis.lt UAB Trikdis Draugystės g. 17, LT-51229 Kaunas, Lietuva +370 37 408 040 info@trikdis.lt

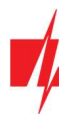

# **Contents**

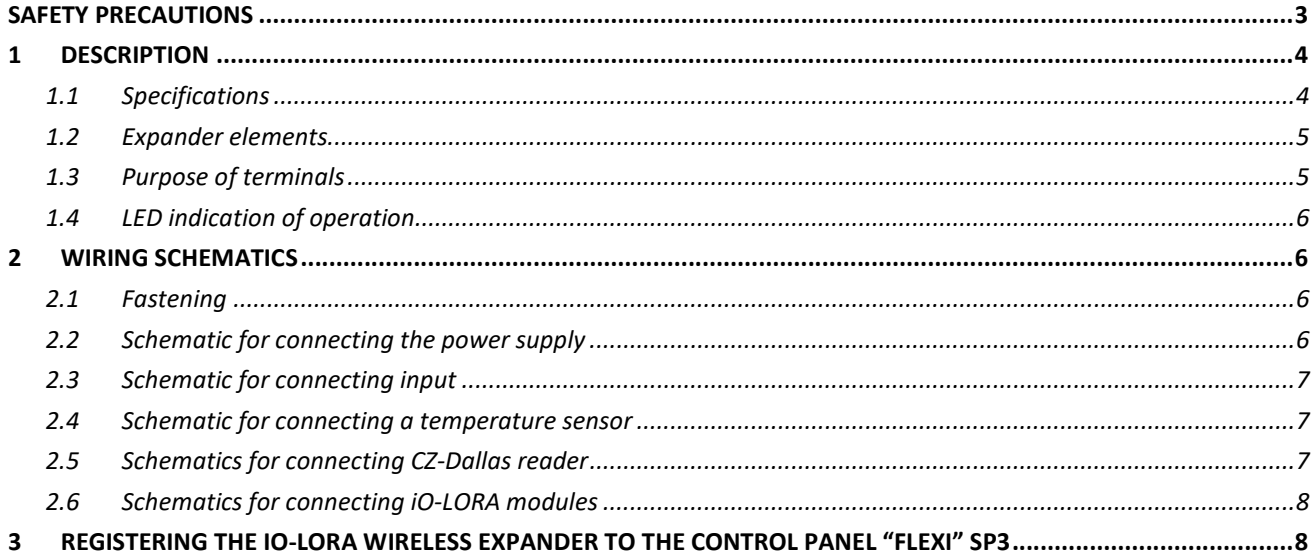

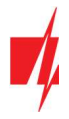

## Safety precautions

The *iO-LORA* wireless expander should only be installed and maintained by qualified personnel.

Please read this manual carefully prior to installation in order to avoid mistakes that can lead to malfunction or even damage to the equipment.

Always disconnect the power supply before making any electrical connections.

Any changes, modifications or repairs not authorized by the manufacturer shall render the warranty void.

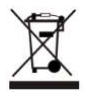

Please adhere to your local waste sorting regulations and do not dispose of this equipment or its components with other household waste.

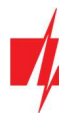

## 1 Description

iO-LORA wireless expanders with RF-LORA transceiver increase the number of inputs and outputs of the "FLEXi" SP3 control panel using two-way RF communication.

Temperature sensor (1 pcs.) and readers of contact ("iButton") keys can be connected to the *iO-LORA* expander. The PGM output (relay) of the expander can be remotely controlled (on/off) by various electrical devices. *iO-LORA* has one digital input.

#### Features

#### Communication:

- Line-of-sight wireless range up to 5000 m.
- Up to 8 *iO-LORA* wireless expanders can be connected to the "FLEXi" SP3 control panel.
- Products from HW iO-LO\_x30x\_7\_230418 version come with a standard antenna suitable for most applications. In cases where it is necessary to provide high-quality communication at the maximum possible distance, an antenna (AX-ANT-KIT – 433 MHz, AX-ANT01S SF – 868 MHz) with a higher radio signal gain should be used.

#### Inputs and outputs:

- Bus "1-Wire" is intended for connection of temperature sensor (1 pcs.) and readers of contact ("iButton") keys.
- 1 input, of selectable type: NC, NO.
- 1 output (relay).

## **TATRIKDIS** *iO-LORA* NETWORK OUTPUT POWER + 5V<br>1 Wire/OUT wgd<br>COM<br>IN1  $9-26V$ <br>1 A Max  $28470$  $\frac{1}{2}$  $0<sup>2</sup>$

#### Connection:

• The *iO-LORA* wireless expander is connected to the "FLEXi" SP3 control panel via the RF-LORA transceiver.

#### 1.1 Specifications

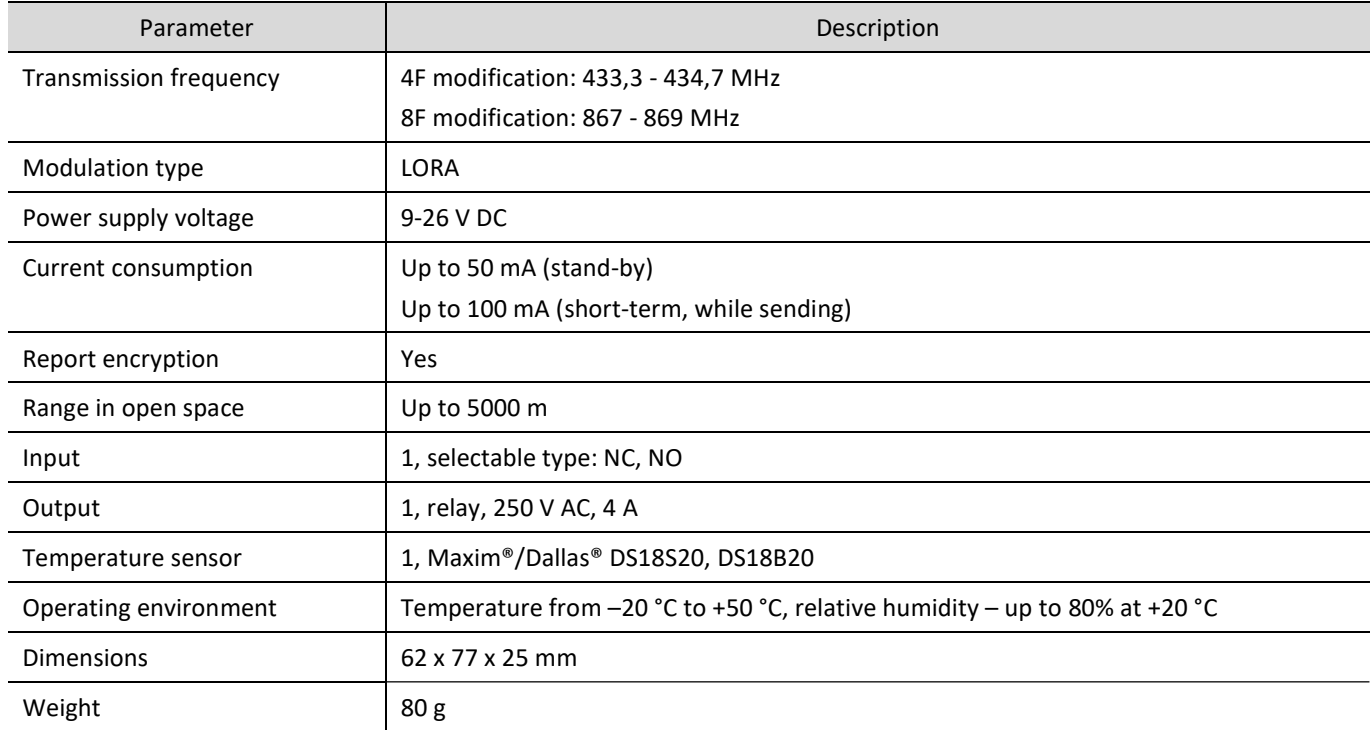

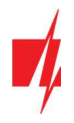

## 1.2 Expander elements

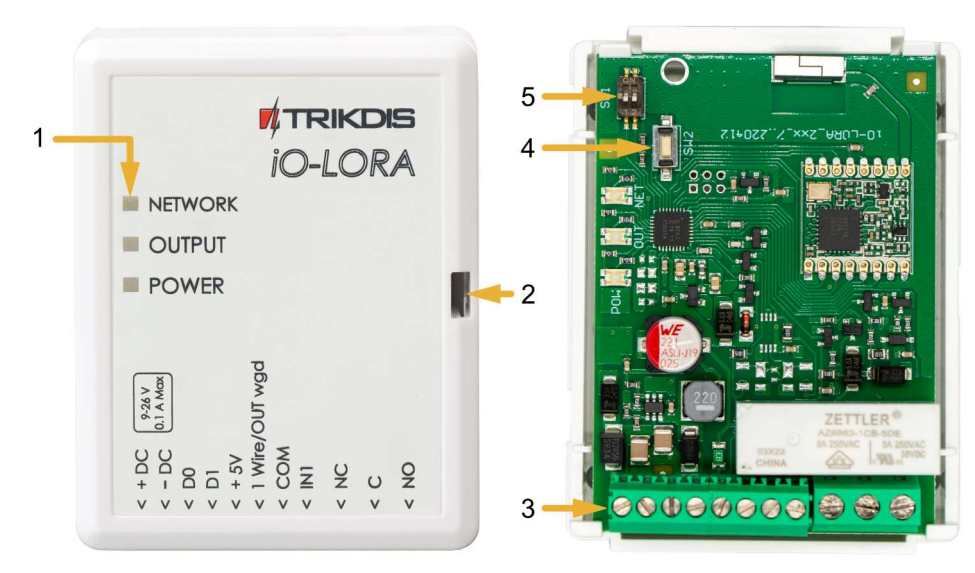

- 1. Light indicators.
- 2. Frontal case opening slot.
- 3. Terminal for external connections.
- 4. "SW2" button for linking the device and checking the connection.
- 5. DIP switch "SW1".

Note: DIP switch "SW1" settings (for product HW iO-LO\_x30x\_7\_230418 version):

1 - Radio frequency ("OFF" - RF1; "ON" - RF2). Intended for changing the radio channel if the current channel is heavily loaded.

2 - Modulation type ("OFF" - fast; "ON" - slow). The "ON" position allows you to increase the communication distance by about 2 times (depending on the environmental conditions). But if a quality connection is ensured using the "Off" position, it is recommended to use it. In the "On" position system performance decreases.

NOTE: In iO-LORA and RF-LORA devices, the positions of the "SW1" switch must match! Otherwise, the radio communication will not work!

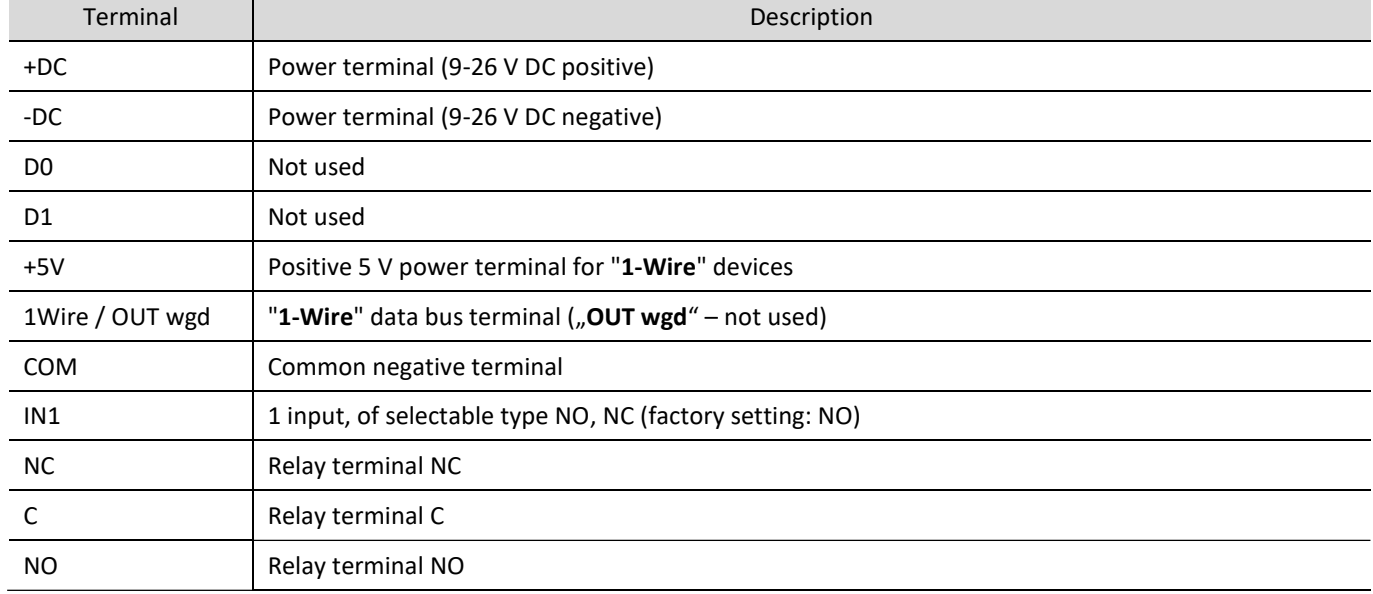

#### 1.3 Purpose of terminals

## 1.4 LED indication of operation

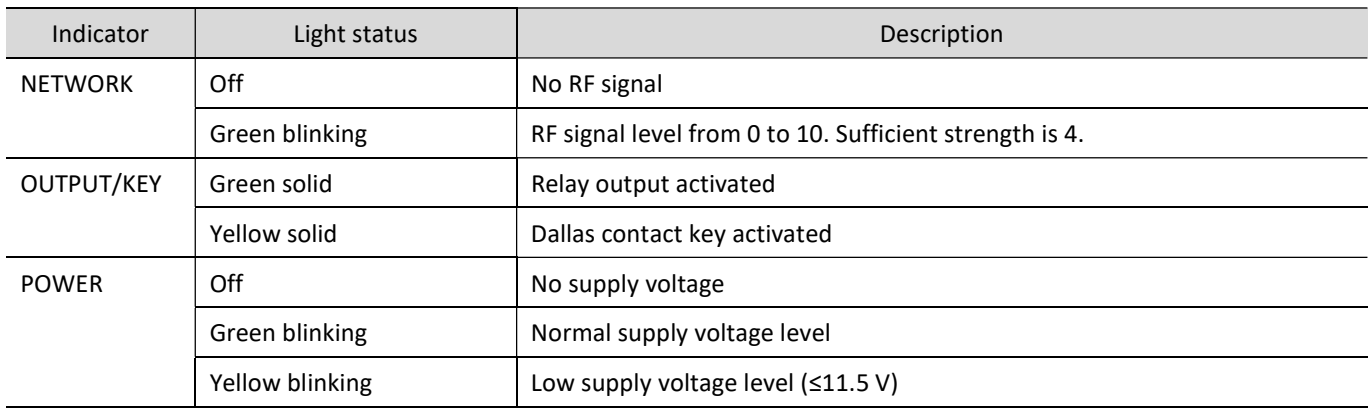

## 2 Wiring schematics

#### 2.1 Fastening

1. Remove the top lid.

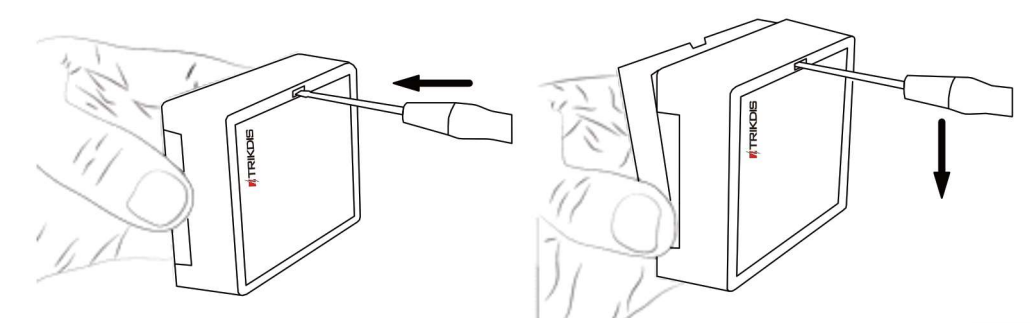

- 2. Remove the PCB board.
- 3. Fasten the base of the case in the desired place using screws.
- 4. Reinsert the board.
- 5. Close the top lid.

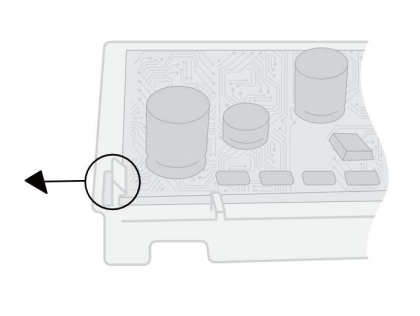

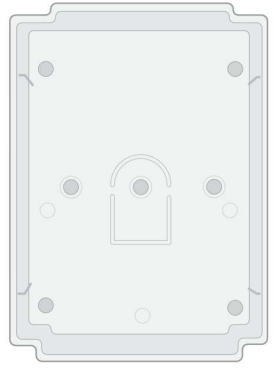

## 2.2 Schematic for connecting the power supply

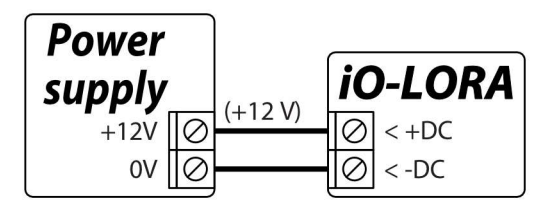

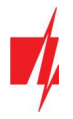

## 2.3 Schematic for connecting input

iO-LORA has one input. Input type can be set: NC, NO.

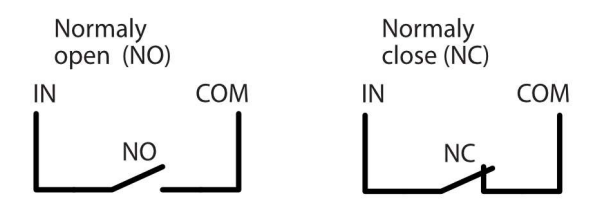

#### 2.4 Schematic for connecting a temperature sensor

Temperature sensors should be connected according to the given schematic. Maxim®/Dallas® DS18S20, DS18B20 temperature sensor (1 pcs.) can be connected to the *iO-LORA* wireless expander.

If a wire longer than 0,5 meters is used to connect a temperature sensor, we recommend using twisted pair cable (UTP4x2x0,5 or STP4x2x0,5).

The  $H + 5V''$  terminal on the board is for supplying devices connected to the "1-Wire" data bus with 5 V DC voltage.

The maximum output current is 0,2 A. The output is protected from overload. If the maximum allowed current is exceeded, the power will automatically be switched off. The "FLEXi" SP3 control panel automatically recognizes and links connected temperature sensor.

#### 2.5 Schematics for connecting CZ-Dallas reader

The CZ-Dallas iButton key reader connects to the *iO-LORA* using the "1 Wire" data bus. The length of the wires connecting to the data bus can be up to 30 m.

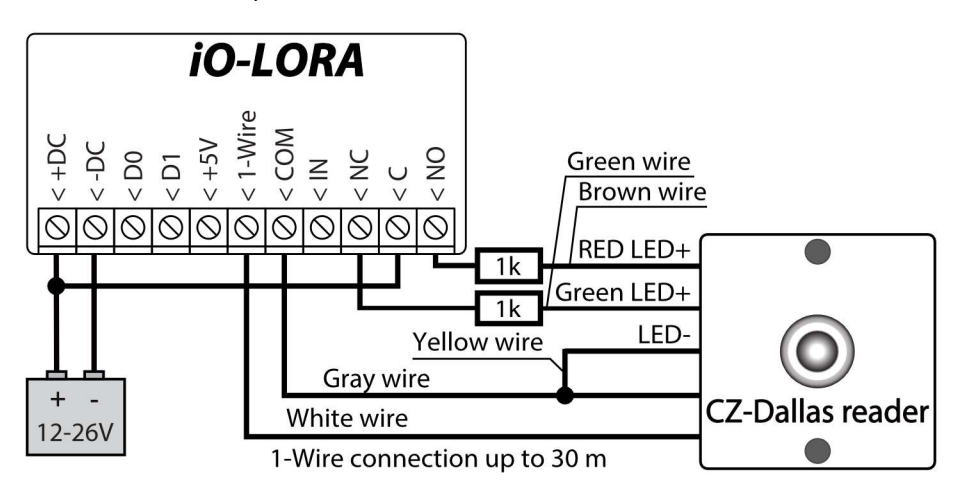

The output xOUT must be set to the "System State" type. Security alarm is on - the iButton reader light is red. The security alarm is off - the iButton reader light is green.

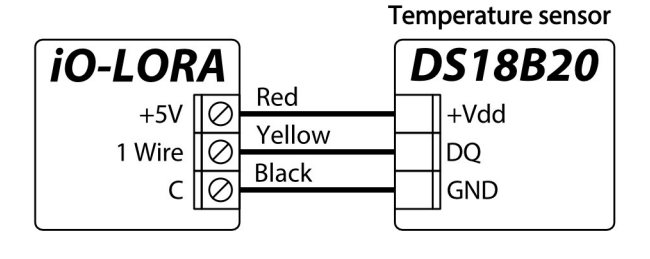

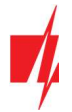

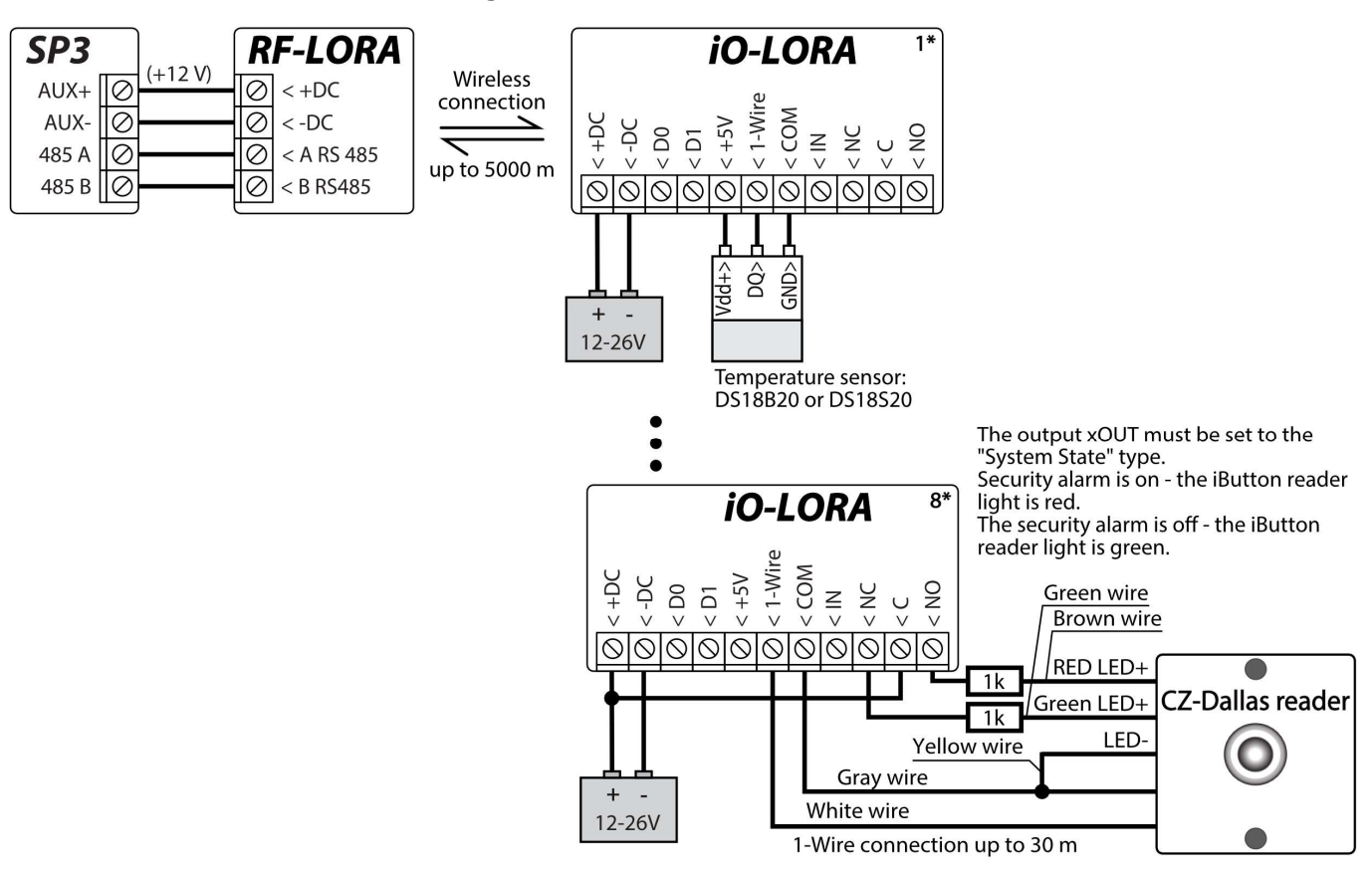

## 2.6 Schematics for connecting iO-LORA modules

Note: An RF-LORA transceiver must be connected to the "FLEXi" SP3 control panel and then up to 8 pcs. can be connected *iO-LORA* wireless expanders. It is recommended to use a twisted pair cable (UTP4x2x0.5 or STP4x2x0.5) to connect the temperature sensor. CZ-Dallas iButton key readers and temperature sensor must be connected to "1-Wire" bus.

## 3 Registering the iO-LORA wireless expander to the control panel "FLEXi" SP3

- 1. An RF-LORA transceiver must be connected to the "FLEXi" SP3 control panel.
- 2. Turn on the power supply of the "FLEXI" SP3 control panel.
- 3. Turn on the power supply to the *iO-LORA* wireless expander.
- 4. Launch TrikdisConfia.
- 5. Connect the "FLEXi" SP3 to a computer using a USB Mini-B cable or connect to the "FLEXi" SP3 remotely.
- 6. Click the button Read [F4] for the program to read the parameters currently set for the "FLEXi" SP3 control panel. If a window for entering the Administrator code opens, enter the six-symbol administrator code.
- 7. In the "Modules" list, select "iO-LORA expander".
- 8. In the "Serial No." field, enter the serial number of the module *iO-LORA*.

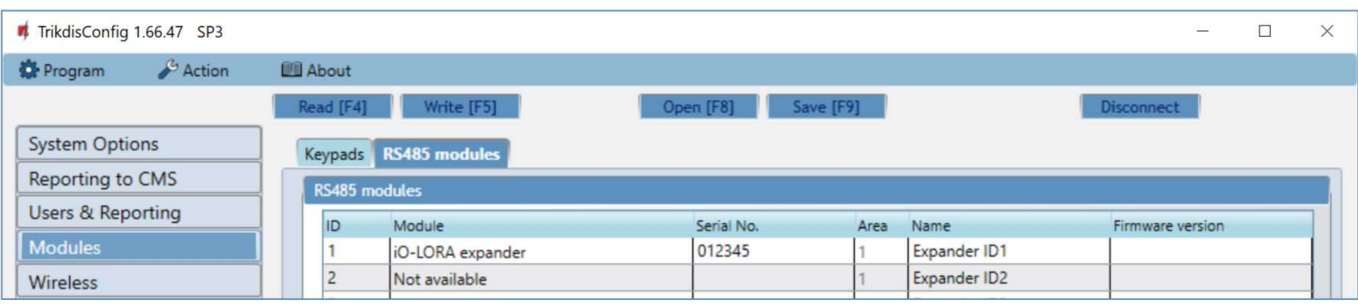

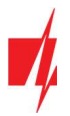

#### 9. In the "Zones" tab, make settings for the expander's input.

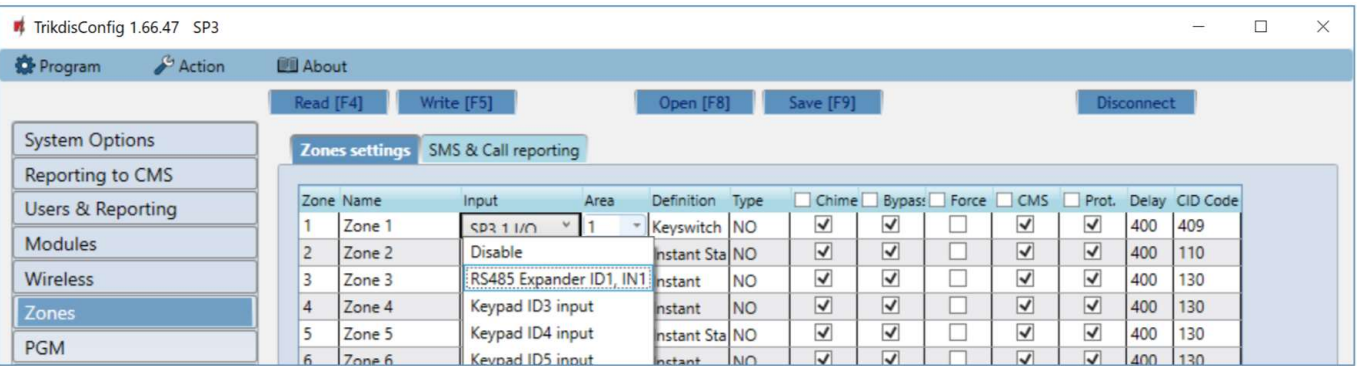

#### 10. In the "PGM" tab, configure the expander's PGM output.

| TrikdisConfig 1.66.47 SP3                                           |                     |                         |                  |                                                                      |                        |  |       |                   |               | $\sim$               |                                 | X |
|---------------------------------------------------------------------|---------------------|-------------------------|------------------|----------------------------------------------------------------------|------------------------|--|-------|-------------------|---------------|----------------------|---------------------------------|---|
| <b>D</b> Program                                                    | Action <sup>1</sup> | <b>BI</b> About         |                  |                                                                      |                        |  |       |                   |               |                      |                                 |   |
|                                                                     |                     | Write [F5]<br>Read [F4] |                  |                                                                      | Save [F9]<br>Open [F8] |  |       |                   |               | <b>Disconnect</b>    |                                 |   |
| <b>System Options</b>                                               |                     |                         |                  | Outputs Set Action Control Scheduler Thermostat SMS & Call reporting |                        |  |       |                   |               |                      |                                 |   |
| Reporting to CMS                                                    |                     |                         |                  |                                                                      |                        |  |       |                   |               |                      |                                 |   |
| <b>Users &amp; Reporting</b><br><b>Modules</b><br>Wireless<br>Zones |                     | PGM No Name             |                  | PGM output                                                           |                        |  | Areas | Output definition | Pulse Time, s | <b>CMS</b>           | Prot.                           |   |
|                                                                     |                     |                         | PGM <sub>1</sub> | <b>BELL</b>                                                          |                        |  | 1,2,3 | Siren             | 20            | $\checkmark$         | $\blacktriangledown$            |   |
|                                                                     |                     |                         | PGM <sub>2</sub> | RS485 Expander ID1, OUT1                                             |                        |  |       | Remote Control    | 10            | $\blacktriangledown$ | $\overline{\blacktriangledown}$ |   |
|                                                                     |                     | 3                       | PGM <sub>3</sub> | Disable                                                              |                        |  |       | Remote Control    | 20            | $\checkmark$         | $\checkmark$                    |   |
|                                                                     |                     | $\overline{4}$          | PGM <sub>4</sub> | Disable                                                              |                        |  |       | Remote Control    | 20            | $\blacktriangledown$ | $\overline{\blacktriangledown}$ |   |
|                                                                     |                     |                         | PGM <sub>5</sub> | Disable                                                              |                        |  |       | Remote Control    | 20            | $\checkmark$         | $\blacktriangledown$            |   |
| PGM                                                                 |                     | ĥ                       | PGM 6            | Disable                                                              |                        |  |       | * Remote Control  | 120           | $\overline{v}$       | $\overline{v}$                  |   |

11. Temperature sensors will be included in the "Sensors" list if a temperature sensor is connected to the iO-LORA expander.

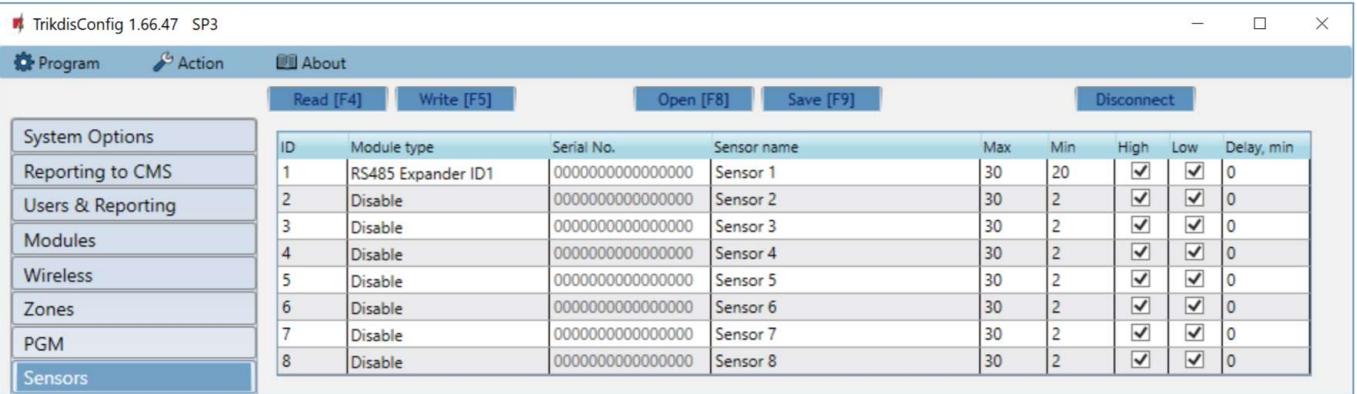

12. Once configuration is complete, click the Write [F5] button.

13. Wait for the updates to finish.

14. Click the "Disconnect" button and disconnect the USB cable.